# Apple Barrel

The Journal of the Houston Area Apple Users Group

### August 2009

**Boss HAAUG Speaks** 

page 2

**Review: Pixelmator** 

page

Review: Where To? 2.0

page 5

Minutes

page 9

Upcoming Events page 11

Got Junk?

page 12

HAAUG on Facebook

page 15

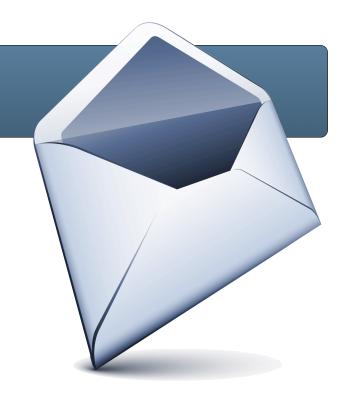

# Panel Discussion: Mastering Your Email

### Saturday, August 15th

This month, HAAUG will host a panel discussion on how to finally take control of your email. We'll cover applications, Web sites, tools and tricks to get the most email bang for your Mac's buck.

SIG's start at 9am and the main meeting begins at 11:15. See you there!

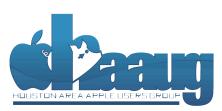

P.O. Box 570957 Houston, Texas 77257-0957

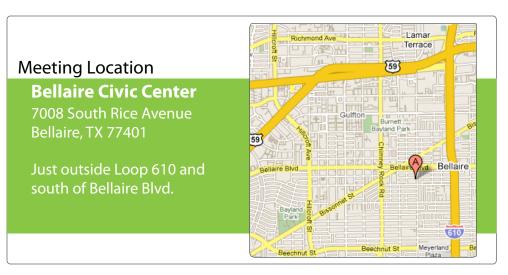

Volume 31 | Number 8

Members Helping Members Since 1978

# **Boss HAAUG Speaks**

Monthly Address from the HAAUG President

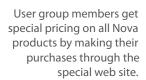

### www.nova development.com/mug

In addition, HAAUG receives a 10% commission on the sales that are linked to our club's name through the Nova web site.

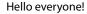

I hope that this latest edition of the Apple Barrel finds everyone doing well and enjoying the oh-so-slightly warm weather. I'm still adjusting in my 2nd full Houston summer, and from what I've been told I may never fully adjust. On the upside, the fresh produce is amazing, so don't forget to stock up while it's still plentiful.

Dear HAAUG,

Thank you to everyone who joined us at HAAUG's Swap Meet last month. We had a tremendous turnout of both sellers and shoppers, and everyone I spoke to had a great time. The next Swap Meet will be held in January 2010; until then, HAAUG members can always advertise on the HAAUG Heaven forums at <a href="http://www.haaug.org/forums">http://www.haaug.org/forums</a>.

At the Swap Meet, we also had a Mac available (special thanks to Phil Booth for making that available) so attendees could complete our member survey, which concluded a couple weekends ago. We had a great turnout with 104 people submitting their responses. I presented a summary of the responses at the July board meeting, and have compiled a slideshow of the questions and responses. The slideshow can be found at <a href="http://www.haaug.org/survey">http://www.haaug.org/survey</a>.

The feedback from the survey was overwhelming and gave the board a lot to consider in the upcoming months. The good news is that, for the most part, HAAUG's members value and enjoy the benefits that the group offers. HAAUG has been able to consistently create interesting programs and presentations, offer endless help and support to its membership and produce a professional newsletter for decades, all with merely volunteer support. Few user groups across the country have been able to replicate this endurance, and they should all be celebrated for their efforts. Many of you reaffirmed why we continue to meet every month: in the age of the Internet, the monthly gathering of like-minded Mac users in southeast Texas provides more than any Web site or forum can offer.

I myself co-founded a popular Mac-focused Web site years ago with reviews, tutorials and articles on beginner and advanced subjects. The hangup for me, though, was always the feedback from readers. I would have been able to provide 10x or 100x the help to each of them in person, sitting with them and explaining the procedures step by step. Instead, I had to ensure my writing was clear and concise, and still I received endless emails from people who didn't quite understand or had additional questions. Instead of looking over their shoulder at their Mac's screen, we traded comments, emails and screenshots back and forth until the problem was resolved or the person threw their virtual hands up in frustration.

This is why the user group is so important to me. Although I don't find myself asking too many questions, I relish in the opportunity to help others learn something new about their Mac and become more independent every day. Your Mac is a wonderful, incredible tool and for every tip and trick you learn, ten more things are suddenly possible. Only an interactive, face-to-face user group can provide that, and that's the goal of myself and the board at every general, SIG and board meeting – to enable you to take your Mac and run with it.

I appreciate your support of the group and look forward to taking the ideas from the survey and implementing them over the coming months. As always, I and the entire board are ready and waiting to speak with you about the group and how we can better help. Please don't hesitate to come up and say hello. Thanks, and I'll see everyone at the meeting on the 15th!

### **Matt Willmore**

President, HAAUG

# **Product Review: Pixelmator**

Matt Willmore, President

I'll be the first person to admit this: I've always been jealous of friends and notable experts in the field who were proficient with applications like Adobe Photoshop, Freehand and the like. It was always amazing to watch people work magic with pictures in no time at all. I still feel that way when I see a Web site full of beautiful graphics. I know those buttons and backgrounds and images were built from scratch, but *how*? For a perfect example, look at Pixelmator's logo to the left. Who wouldn't love to be able to construct images like that?

While there is still no magical "make beautiful art" button in any graphics program I've ever found, there is a new application just for the Mac that fixes the problem with price that those aforementioned programs had. Pixelmator (@pixelmator) is published by two brothers in London who set out to make amazing software for the platform. It is their only application to date, but after seeing what this program can do, it's understandable. Saulius is in charge of the user interface and Aidas does the coding on the backend – that's the whole team.

Because Pixelmator is Mac-only, it's built from the ground up using Apple's Xcode, and heavily utilizes OS X's built-in imaging library Core Image, OpenGL (open-source graphics rendering library), Automator (OS X scripting tool and AppleScript GUI) and ColorSync (color matching and profiling). It also leverages other OS X technologies including Spotlight for searching, iLife integration to access your iPhoto library and iSight to take pictures within Pixelmator. Additionally, it borrows some graphics muscle from ImageMagick, a well-known open-source graphics library used heavily around the industry and online.

Out of all these features, Core Image support is the most important. One reason Photoshop is so expensive is because Adobe built all of the complex math

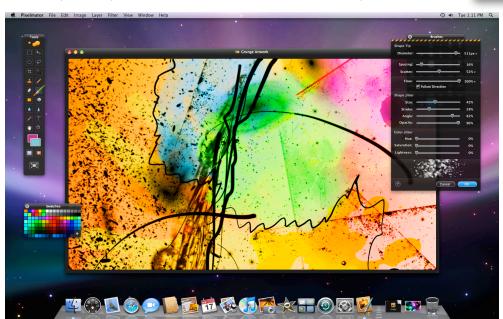

### QuickTip

When reselling or gifting a preowned Mac, it's convenient to ship it without any accounts, but with all updates and legallyincluded packages. This is actually guite simple to do. This process uses a number of wellknown techniques, which are listed in the order that they are executed. Boot the Mac's original or retail Leopard Install DVD (Hold the 'C' key during startup). When selecting the drive during the OS X install, click the Options button and set it to 'Erase and Install' for a clean install.

Once the initial install is complete, reboot again to the Install Disk. After selecting the default language, immediately choose Reset Password from the Utilities menu. Set the password for the System Administrator (root) user and click the Save button. Quit out of Password Reset, and quit again out of the Installer to restart the Mac. Hold Command-S during restart to enter Single User Mode. Enter the following to turn off the Welcome sequence:

- \$ /sbin/fsck -fy
- \$ /sbin/mount -uw /
- \$ touch /private/var
  db/.AppleSetupDone
- \$ exit

The Mac will now boot to the login window. Log in as root with the password previously set above.

http:// www.macosxhints.com/ article.php? story=20090805215651603

# Product Review: Pixelmator

continued from Page 3

### QuickTip

When working on a recent design in Pages that included lots of thumbnail photos of faces in a grid, I noticed Pages invoking the spinning beach ball of slowness. Every adjustment, every move would invoke the beach ball.

The simple solution was to turn off Pages' Thumbnail side-column view. Select View -> Page Thumbnails to remove the checkmark and close the side column. The slow down was due to the fact that each adjustment to my grid of photos needed to be updated in the tiny Page Thumbnail view.

http:// www.macosxhints.com/ article.php? story=20090729064600836

4

themselves, which takes massive time and resources. On the other hand, Apple has already done that work (to a lesser extent) with Core Image. Pixelmator directly accesses those functions, and lets OS X do all the intense calculations in the background. As a result, Pixelmator is *extremely* fast – previews of image manipulations (such as blurs and reflections) are done in real-time without hesitation. All of the usual technologies such as layers and and swatches are present too, and can directly read Photoshop (.psd) files.

To complement Pixelmator's graphics capabilities is a beautiful black-themed interface that will look very familiar to users of Photoshop and other graphics editors. All of the familiar functions and tools are pretty much where you'd expect them. Pixelmator goes a couple steps further to make the graphics work for you. First, when you have selected a menu option that has a dialog

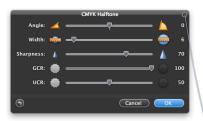

box (such as setting a blur) the background pallettes, windows, etc. fade away so you can focus. Also, for a dialog box action that involves you setting a specific point on the image, a "rope" appears connecting that point with the dialog box, and swings around comically as you move either the window or the box. It's a bit superfluous in my opinion, but the visual connection is nice.

a more in-depth review of its stumbled through in Photoshop overall feel of the program brothers have done a great job of I wish I had the experience and talent to give capabilities, but I can say that everything I seems as easy or easier in Pixelmator, and the encouraged me to try more things out. The writing detailed documentation and periodic

how-to's on the Web site; there's also a blog with development updates and forums to chat with other Pixelmator users.

Pixelmator is just \$59 and purchasing it entitles you to free updates while the program version is 1.x. I suspect there will be a discounted price for upgrading to 2.0 when it's released. You can download a free 30-day trial, which does not limit any features of the application. Pixelmator does require OS X 10.5 Leopard (10.5.7 required at time of writing), a graphics card with Core Image support (any Mac capable of running OS X 10.4 Tiger came with a Core Image-supported graphics card), and iLife for some integration features. More information on Pixelmator is available at:

http://www.pixelmator.com/

# **STARTRONICS**

George McKenzie Macintosh/IBM Services, Maintenance & Repair Specialist

> 4141 SW Freeway Suite #470 Houston, Texas 77098 713-524-5646 FAX 713-524-4635

www.haaug.org

# Product Review: Where To? 2.0

Matt Willmore, President

Where To? is one of those apps I've seen on everyone else's iPhones but never got myself. At its heart, the app is a location-based phone book of local businesses. The app itself is very cleanly laid out: you choose your overall category, whether it be Food & Drink (pick your cuisine or click Suprise Me! to have it select a cuisine for you), Services (everything from astrologers to wedding planning) or Government Offices (consulates,

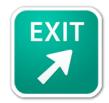

courts and the like). There are 11 overall categories, with dozens of subcategories in each. Once you pick your subcategory, it uses your location to find the closest shops matching that description and maps them on a Google Map just like we're used to. You can also list the businesses and select one to get address and phone information; again, just like the Google Maps app. If you want to get directions, click "Route" and it will pass you off to Google Maps, drawing you directions from your current location to the destination.

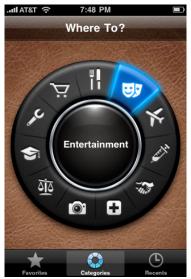

Complementary functions include the ability to search for a business in any given subcategory by location, which is handy if you're looking for somewhere to eat or withdraw money but aren't quite there yet. It also automatically remembers your recent selections and lets you mark favorite subcategories. Version 2.0 of Where To? also adds automatic map and listing updates as you're moving – if you don't like what you see, keep driving and the app will continue to look for new places near you.

I immediately recognized a lot of these functions as things I do myself in Google Maps. For example, if I want to find a pizza place close to me, I'll just hit the Current Location button and search "pizza". If I'm looking for a place at a certain location, I'll search for my term with a zip code or city – say, "pizza, 77064" or "bakery, Plano, TX". What's nice about Where To? is that all the typing is done for me. With two or three clicks I've found exactly what I need, which is

especially handy going down 290 in rush hour to this very place.

One limitation I found is the inability to search for a business name. This can be done in Google Maps easily, but I like to avoid jumping between apps as much as possible. Because I want to use Where To?, I'll have to consciously remember that if I'm searching for a specific business, Google Maps is the app to use.

Overall, this is a great time-saving app that I will get a lot of use out of and lets you avoid using the iPhone keyboard so much, as well as saves your favorite and recent searches. Where To? is currently on sale for 99¢ at the App Store and works with any iPhone or iPod touch, but iPhone OS 3.0 is required. More information on Where To? is available at:

http://www.futuretap.com/home/whereto-en/

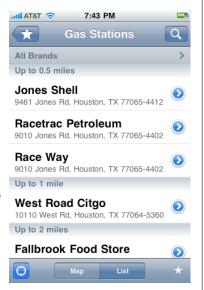

### QuickTip

If your camera does not record GPS data, it can seem cumbersome to assign Places to your photos in iPhoto. However, if you have an iPhone (and probably other GPS-capable camera phones), it records GPS for all photos taken with its camera.

When you are at a new place (say, on vacation), take at least a single photo with the iPhone. After importing the iPhone's photo(s), along with your regular camera's photos, you can then assign your non-GPS camera photos to that iPhone-provided Place.

This is particularly helpful in areas where there are a lot of photography sites you are trying to keep distinct (such as Chicago or another large city), or where there is limited address data (many resorts, beaches, or even hiking).

[robg adds: If you don't see a GPS tag on an iPhone photo, it's because the phone couldn't get a GPS fix -- this is more likely to happen indoors, or in locations that have an obscured view of the sky. You can check the GPS by tapping the Locate button in Maps to see if it can find you.]

http:// www.macosxhints.com/ article.php? story=20090526061629312

# Find great specials online!

Special Offers for HAAUG Members via HAAUG Heaven

### Check our forums for daily deals!

HAAUG discounts can be found on the HAAUG Heaven forums.

# http://haaug.org/forums

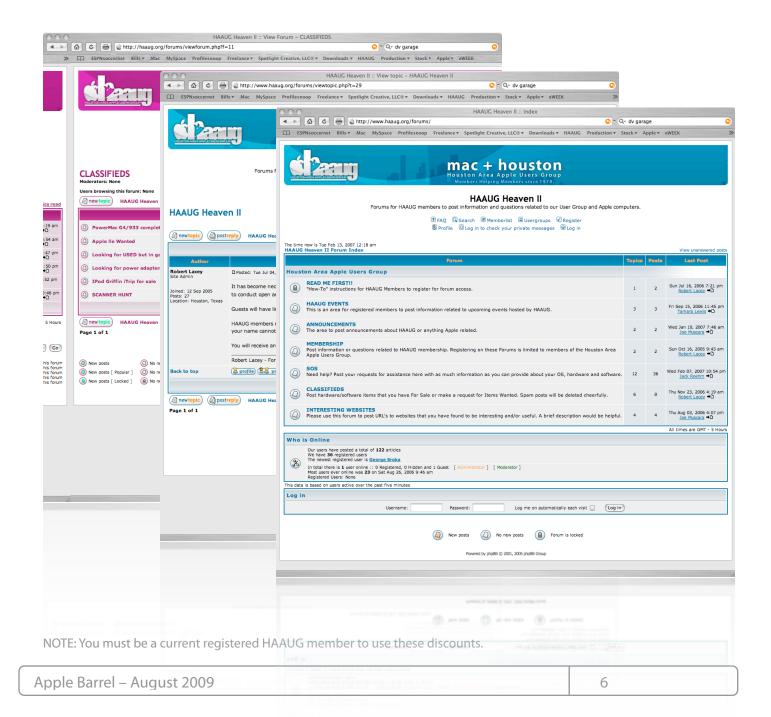

# Classifieds

Products and support for the Macintosh community

Got a story, or photo you would like to see in the monthly edition of the Apple Barrel?

The Apple Barrel is always looking for good, meaty material for its monthly publication. If you have a personal story, review of a new product or just a funny or helpful thought, feel free to spread the word via the Barrel.

Submit your story, review or photos, etc. to: abe@haaug.org

# MAC FIRST AID

Specializing in Apple Computers

- On-site Service
- Repairs
- Consulting
- Very Reasonable Rates
- Special Discount Rate for HAAUG Members

Serving the Houston Area for 15 Years! (281) 537-2842

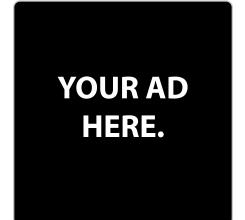

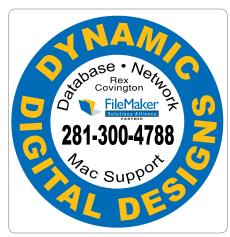

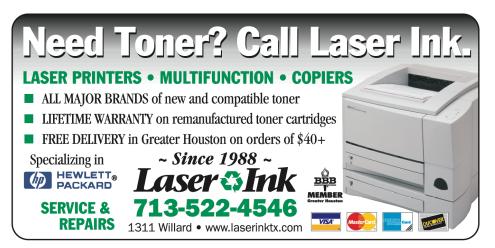

# Classifieds

Products and support for the Macintosh community

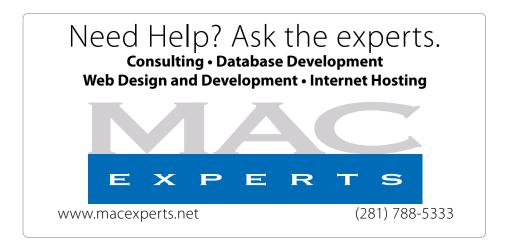

# HOUSTON SIGN COMPANY

Signs • Banners • Vehicle Graphics
Digital Printing • Screen Printing
Come to us for all your signage needs
Quality & Service since 1946.

Phone: 713.662.3123 www.houstonsign.com

# Eclipse Productions (713) 665-5261 media communications association international

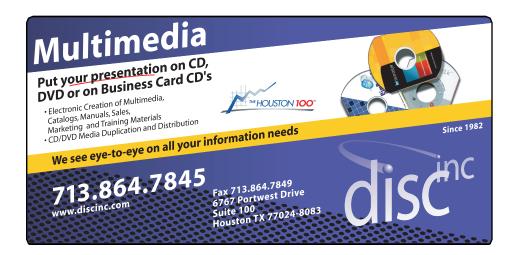

### **ADVERTISING RATES**

### **General Rate Policy**

If more or less space than specified is used within one year from the date of first insertion, the rate will be adjusted to the earned rate published here.

### **Frequency Rates**

Number of insertions in a 12-month period determines frequency rate.

### Black and white rates (per issue):

### 2/3 Page Ad

**Dimensions: 5" x 10.125" Frequency:** 1X \$125, 2X \$120, 3X \$115

### 1/2 Page Ad

**Dimensions:** 7.625" x 5" **Frequency:** 1X 90, 2X 85, 3X 80

### 1/3 Page Ad

**Dimensions:** 7.625" x 3.375" **Frequency:** 1X \$75, 2X \$70,

3X \$65

### 1/4 Page Ad

Dimensions: 3.75" x 5"

Frequency: 1X 65, 2X 60, 3X 55

### 1/6 Page Ad

**Dimensions:** 5" x 2.5" **Frequency:** 1X \$40, 2X \$35,

3X \$30

### **Business Card Ad**

Dimensions: 3.5" x 2" Frequency: 1X \$30, 2X \$25,

3X \$15

\* Dimensions of advertisements may vary as a result of document layout.

# Minutes

Street, Houston, Texas.

Attendees: Philip Booth, Jim Connell, Jeff Davis, Michael Epstein, Clair Jaschke, David Jaschke, Robert Lacey, Barbara Long (via iChat), Rick Roberts, Doug Smith (via iChat), Matt Willmore and Greg Wright.

Call to order: 6:35 p.m. by President Matt Willmore, a quorum of voting members of the board being present platform for the HAAUG Heaven Forums, and vBulletin at the meeting.

### **MONTHLY REPORTS:**

**Secretary – Jim Connell:** The minutes of the board meeting held on June 2, 2009, were unanimously approved as submitted, with minor revisions from Matt communicate as a community. The board agreed that Willmore.

**Treasurer – Barbara Long:** Barbara reported that HAAUG has about \$8,000 in the bank. She requested again that David Crook provide the amount of the charge for use of HAL-PC facilities for the April FileMaker evening SIG and for the May General Meeting.

1st Vice President - Programming - Open: No report. Old Business:

2<sup>nd</sup> Vice President Facilities – David Crook: Matt reported that the Bellaire Civic Center has been reserved for the third Saturdays for the remaining months of the year, except October, when it has been reserved for the fourth Saturday. HAAUG has paid for the use of the Bellaire Civic Center for June and July.

SIG Coordinator - Rick Roberts: No SIGs will be held in July due to the Swap Meet. Some members would like help in dealing with issues involving email. Rick suggested that email issues be addressed in Jonathan Magnus's Mac 101 SIG.

**Apple Barrel Editor- Tamara Alexander:** No report.

Membership - David Jaschke: HAAUG had 208 members at the end of June 2009, down from 212 members last month and from 255 members in June 2008. Five new members joined HAAUG via Kagi. Three members renewed their membership for two years. David reviewed the membership counts for

**Location:** Industrial Audio/Video, Inc., 2617 Bissonnet 2006 through 2008. No trends could be drawn from the year-to-year changes in membership count.

> **Webmaster – Jeff Davis:** Last Thursday the data center had an outage lasting about 45 minutes due to road work on San Felipe.

> HAAUG Heaven Forum/HAAUGNet—Robert Lacey: Robert raised the issue of replacing the current phpBB was mentioned as a possible alternative. The Forums need content that would drive members to use the Forums. Members could be encouraged to create SIGs outside the General Meetings and evening SIGs and use the Forums. Facebook and Twitter could fulfill a function for members and non-members to these issues need to be addressed in an overall strategy for communications and cannot be resolved at this meeting. Jeff Davis reported that there are still users of HAAUGNet, including 38 dial-up users and 5 DSL users. HAAUG is receiving no revenue from the dial-up users and only a \$1 monthly credit from IAPC for the DSL users. These users will need to be transitioned when HAAUG changes web hosts.

**Audit Committee:** The Audit Committee, consisting of Phil Booth, Jim Connell and Matt Willmore, met with Treasurer Barbara Long on Saturday, June 13, 2009, to audit HAAUG's 2008 financial records. The committee examined a representative sample of the 2008 financial records and reported that the records are being kept accurately, with good documentation on all transactions. Barbara is using a copy of MYOB owned by a third party rather than HAAUG's copy of MYOB.

**Apple Barrel:** Matt reported that the Apple Barrel has been converted from InDesign to Pages. Joe Muscara has provided comments on the new Pages format. Now we need to focus on getting content for the newsletter. O'Reilly will give us books, provided that we write and publish a review. Copies of iWork '09 are not yet available for those who want to work on the newsletter and do not have iWork '09, but it was suggested as a possible purchase by HAAUG.

**Membership Survey:** Matt reported that 76 membership surveys have been completed. Sixty-eight

9 www.haaug.org

# **Minutes**

HAAUG Board of Directors Meeting – Tuesday, July 7, 2009

of the respondents provided their names. Ninety percent of the respondents are members in good standing. Most respondents have attended meetings in the last few months. The Main Presentation and Mac 101 are the most popular segments of the General Meetings. The board decided to extend the time for submission of the survey until the Swap Meet. The time extension will cost an additional \$20.

MacFest: No report.

**HAAUG Website Hosting Proposal:** Jeff Davis recapped his proposal to host two websites and Filemaker database for HAAUG on his servers at a total monthly fee of \$198. The proposal includes two websites but can eliminate HAAUGNet. Jeff will need to find out from IAPC what will happen to the HAAUG Hotline when we leave. A number of virtual PBXs could host the Hotline, or HAAUG could get a toll-free number. We may lose our Yellow Pages listing for the Hotline. Jeff will find out the renewal date for the Yellow Pages listing, which IAPC may be handling. Matt reviewed the MacHighway proposal to host the websites. The committee previously appointed by the board will meet and submit a recommendation on website hosting to the board, which may hold a special meeting to act upon the recommendation.

**July Swap Meet:** Matt reported that we need to make sure the website link is allowing tables to be reserved for the Swap Meet.

### **New Business:**

**Presentation for August General Meeting:** Matt reported that efforts are underway to find a topic for the Main Presentation at the August General Meeting.

**Web Tools for Information Sharing:** Matt reported that Basecamp charges a monthly fee of \$24.95. He will search for free software that we might be able to use for sharing information for the newsletter.

Adjourned: 8:13 p.m.

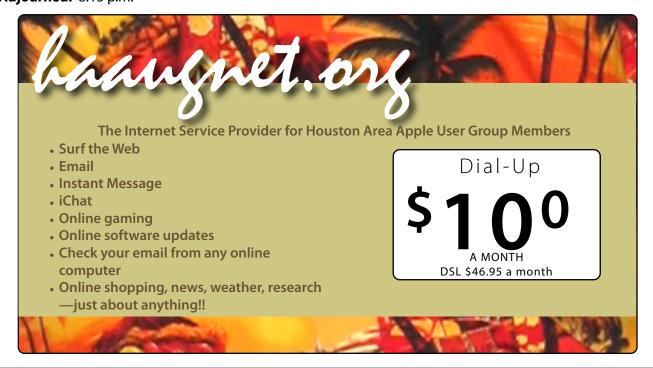

# **Upcoming Events**

Subscribe to the HAAUG iCalendar at www.iCalShare.com

### Houston Area Apple Users Group 2009 Officers and Directors

### President **Matt Willmore**

1st Vice President Programs
OPEN [Doug Smith]

2nd Vice President Facilities **David Crook** 

Secretary Jim Connell

Treasurer Barbara Long

Director-at-Large 1

Michael Epstein

Director-at-Large 2

Michael King

Director-at-Large 3 **Ed Truitt** 

Director-at-Large 4

Greg Wright

Apple Barrel Editor

Tamara Sasha Alexander

HAAUG Heaven Sysop Robert Lacey

Membership Chairman

David Jaschke

SIG Coordinator

Rick Roberts

Immediate Past President
Phil Booth

Boutique Manager

Barbara Long

Webmaste

Jeff Davis

HAAUGNet Admin Robert Lacey

HAAUG Hotline

Phil Booth

Mentor Program

- OPEN -

Publicity Chairman

Jim Connell

Vision Committee Chairman

Joe Fournet

Volunteer Coordinator

David Crook

Senior Advisor Claire Jaschke

11

Apple User Group Liaison **Doug Smith** 

### Saturday, August 15th, 2009

### **Mastering Your Email**

Tips and tricks for taking control of email on your Mac and making it work for you.

Location: Bellaire Civic Center | Map online at www.haaug.org

### Saturday, September 19th, 2009

### **Topic TBA**

**Location:** Bellaire Civic Center | Map online at www.haaug.org

### Saturday, October 24th, 2009

Topic TBA NOTE: Special Date!!

Location: Bellaire Civic Center | Map online at www.haaug.org

Find out the latest news on future HAAUG meetings...

www.haaug.org/meetings.htm

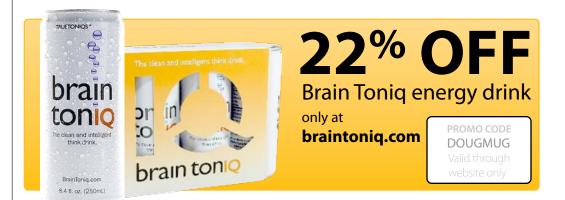

# Got Junk?

Computer recycling opportunities in the Houston area

### Houston area recycling centers:

### **Environmental Service Center**

11500 South Post Oak Road • Dial 311 or 713-837-9130

### **Westpark Recycling Center**

5900 Westpark • Dial 311 or 713-837-9130

### **Commercial electronics recyclers:**

### ScrapComputer.com

350 W. 38th St., Houston, TX 77018 • 713-691-9995

\*\*Accepts all computer-related items free; offers free pickup for large amounts.

### Altech Metals, Inc.

10612 Hempstead, Building A • 713-680-9325 \*\*No TVs or monitors

### ARM Trading, Inc.

2476 Bolsover, Suite 557 • 713-665-0213

### Compucycle

620 W. 6th St. • 713-866-8021

### **ONYX Environmental Services**

Baytown • 1-800-624-9302

### **Houston Computer Recycler**

6102 Brittmoore, Suite N • 713-937-3334

### **Recycle America Waste Management Asset Recovery Group**

2102 Atascocita Road, Humble • 281-540-8900

### **Eagle Electronics**

10612 Hempstead, Building A • 713-934-8585

# Become Part of the Action

Join or renew your membership with the one and only Houston Area Apple Users Group today!

## Join Online With a Credit Card:

Paying for your membership online with a credit card is secure, fast and easy!

Visit **www.haaug.org/join** for details on joining.

### Join by Mail:

Please fill out and complete the following form. Send a check or money order payable to HAAUG and mail it to the address shown below. First year dues are \$45 and renewals are \$40 per year thereafter. Memberships are available for full-time students at \$25 per year, including the first year. Associate memberships are also available for \$25 per year.

Your membership card will be mailed to you. You may pick up your starter kit at the next HAAUG meeting.

| First:                                                                                 |  | Last:                                                                     |                         |                                                                                                 |  |
|----------------------------------------------------------------------------------------|--|---------------------------------------------------------------------------|-------------------------|-------------------------------------------------------------------------------------------------|--|
| Company:                                                                               |  |                                                                           |                         |                                                                                                 |  |
| Address:                                                                               |  |                                                                           |                         |                                                                                                 |  |
| City/State/Zip:                                                                        |  |                                                                           |                         |                                                                                                 |  |
| Home Phone:                                                                            |  | Work Phone:                                                               |                         |                                                                                                 |  |
| Email:                                                                                 |  |                                                                           |                         |                                                                                                 |  |
| Type Of Computer:                                                                      |  |                                                                           |                         |                                                                                                 |  |
| Membership:                                                                            |  |                                                                           |                         |                                                                                                 |  |
|                                                                                        |  | New Membership (\$45.00<br>Early Renewal (\$35.00)<br>Associate (\$25.00) |                         | Renewal (\$40.00)<br>Two Year Renewal (\$70.00)<br>Student (\$25.00) <i>Requires Student ID</i> |  |
| Check #                                                                                |  |                                                                           | Member # (if renewing): |                                                                                                 |  |
| How did you hear about HAAUG?                                                          |  |                                                                           |                         |                                                                                                 |  |
|                                                                                        |  |                                                                           |                         |                                                                                                 |  |
| Do you know someone who would be interested in joining HAAUG? Y   N                    |  |                                                                           |                         |                                                                                                 |  |
| Would you be willing to volunteer in HAAUG?                                            |  |                                                                           |                         |                                                                                                 |  |
|                                                                                        |  |                                                                           |                         |                                                                                                 |  |
|                                                                                        |  |                                                                           |                         |                                                                                                 |  |
| Mail check to: HAAUG P.O. Box 570957 Houston, TX 77257-0957 Attn.: Membership Chairman |  |                                                                           |                         |                                                                                                 |  |

13 <u>www.haaug.org</u>

# Membership Benefits

Enjoy the benefits of being a HAAUG member.

### **Monthly Meetings**

This is where the excitement begins. On the third Saturday of each month, members of HAAUG meet for a day filled with activities, including presentations by major software and hardware vendors, special interest group (SIG) meetings, public domain software libraries, raffles and much, much more. Swap Meets are held twice each year, in January and July.

### **Software Libraries**

HAAUG maintains public domain and shareware libraries for the Apple II, Macintosh and Newton systems. HAAUG also distributes system software for the Macintosh (7.0.1 and earlier), Newton and all Apple II series computers. HAAUG has been designated by Apple Computer to be the Central United States Repository for Apple II Software.

### **Bulletin Board System & Internet Link**

HAAUG Heaven is our 24-hour meeting place with several gigabytes of downloadable software, helpful information and discussions on all topics of computing, all accessible at rates from DSL speeds down to 33,600 bps.

### **HAAUG Heaven**

HAAUG Heaven provides each member with an internet e-mail address allowing exchange of world-wide electronic mail. Many discussion topics and many internet newsgroups make the answers to your questions as close as your keyboard.

### Club Magazine

Club and industry news, meeting information and special member offers are published in our monthly newsletter - The Apple Barrel. The Barrel's content is also available to members on HAAUG Heaven in Adobe Acrobat format.

### **Mentor Program**

The HAAUG Mentor Program puts people with hardware, software, system or network problems in contact with volunteers who can provide solutions. Contact with the mentors can be made through the HAAUG Hotline, HAAUG Heaven, e-mail or at the monthly meetings.

### Special Interest Groups (SIGs)

People with common interests, including Macintosh and OS X basics, Newton, internet, games, educational computing, databases, publishing, graphics, desktop video, programming and more gather for in-depth discussion, product demonstrations, tutorials and general knowledge sharing.

### **HAAUG Hotline**

Call the HAAUG Hotline at 713-522-2179 for the latest meeting information and to leave voice mail for officers.

### Lots of Fun & Friendships

HAAUG is a not-for-profit volunteer group founded in 1978, three years before there was an IBM PC. Approximately 300 members enjoy the benefits of HAAUG. We range from beginners to experts, but we all know the secret to making our computers more valuable - a HAAUG membership.

Learn more about the benefits of HAAUG membership at www.haaug.org.

The Apple Barrel is a monthly publication of the HOUSTON AREA APPLE USERS GROUP (HAAUG) P.O. Box 570957 Houston, Texas 77257-0957.

Apple Barrel's editors have a policyto protect the creative rights of authors. The Editors acknowledge that authors' works are copyrighted and intend to honor those copyrights by: 1) this statement of policy, 2) providing, when considered significant, copies of edited text to the author for review prior to publication, 3) seeking permission to reprint previously published pieces from the author whenever possible, and 4) printing acknowledgment of reprints used.

If you are interested in joining HAAUG, please call the HAAUG Hotline at (713) 522-2179 or sign up via our web site at www.haaug.org.

Annual membership is \$45 for new members, \$40 for renewing members, \$25 for student members and \$25 for associate members (out-of-state members who receive the Apple Barrel through e-mail only). The Hotline is also the Mentor line if you need help. Guests are welcome to attend one or two meetings to get acquainted with HAAUG, but participation in certain presentations and activities may be limited to members only. HAAUG is an independent support group of Apple product users and is not affiliated with Apple Computer, Inc. The following are trademarks of Apple Computer, Inc., Apple, Apple II, Apple IIGS, eMac, Macintosh, iMac, iBook, PowerBook, ImageWriter, LaserWriter and the Apple Logo. All other brand names mentioned are registered trademarks or trademarks of their respective holders, and are hereby acknowledged.

# HAAUG's New Facebook + MySpace Pages

Club Announcement

### We're on Facebook + MySpace! Check it out.

Starting this month, the basic frameworks for HAAUG's NEW Facebook and MySpace pages have been created thanks to active HAAUG member and new 2009 HAAUG President, Matt Willmore.

### Facebook:

http://www.facebook.com/group.php?gid=9219003379

(must be a Facebook member to view)

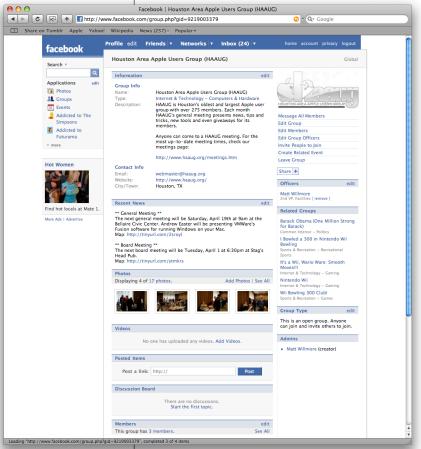

### MySpace:

http://groups.myspace.com/haaug (open to the public)

These pages are part of a larger plan drafted by the Vision Committee to create more of an outreach to potential HAAUG members in the Houston area and beyond. Both Facebook and MySpace have been found to be immensely successful in informing and recruiting youth that otherwise may not have become aware of organizations such as HAAUG.

We highly recommend that current members pass along this information to fellow Apple Users and take a quick look for yourself at our progress.

15 <u>www.haaug.org</u>